## **Windows Guests**

- [Windows 10 guest best practices](https://pve.proxmox.com/wiki/Windows_10_guest_best_practices)
- [Windows VirtIO Drivers](https://pve.proxmox.com/wiki/Windows_VirtIO_Drivers)
- [Migration of servers to Proxmox VE](https://pve.proxmox.com/wiki/Migration_of_servers_to_Proxmox_VE)

NOTE: QEMU guest agent requires also virtio-serial

## **Win7**

• WIN7: do not enable KVM storage cache. Writeback cache slows down everything.

## **Tuning Guest**

- [Performance Tweaks](https://pve.proxmox.com/wiki/Performance_Tweaks)
- Expose native CPU to Guest: Change Processor type to **host**
- Do not enable any caching on storage devices, it slows down everything!
- If HDD is used, create ZFS SLOG and L2ARC cache on SSD/NVM

## **Windows 10**

- Change
- Disable suspending: "Control Panel" -> "Power Options" -> "Show additional plans" -> "High performance"
- Disable hibernation: powercfg.exe /hibernate off
- launch "regedit.exe" and:
	- o set value of HKLM\Software\Microsoft\Windows NT\CurrentVersion\winlogon and change "ShutdownWithoutLogon" to 1
	- go to HKEY\_LOCAL\_MACHINE\SYSTEM\CurrentControlSet\Control\Power\PowerSett ings\7516b95f-f776-4464-8c53-06167f40cc99\8EC4B3A5-6868-48c2- BE75-4F3044BE88A7 and set "Attributes" value to 2
- then go to "Control Panel" -> "System and Security" -> "Power Options" and then -> "Change plan settings" on choosed power plan –> "Change Advanced Power Settings" –> "Display" and set 'Console lock display off timeout' to 0 to disable it

From: <https://niziak.spox.org/wiki/> - **niziak.spox.org**

Permanent link: **<https://niziak.spox.org/wiki/vm:proxmox:kvm:windows>**

Last update: **2023/07/30 17:25**

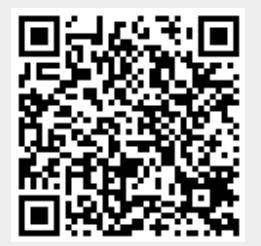